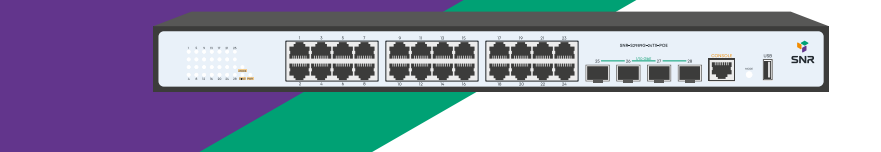

# **SNR-S2989G-24TX-POE**

**Управляемый коммутатор уровня 2**

**РУКОВОДСТВО ПОЛЬЗОВАТЕЛЯ**

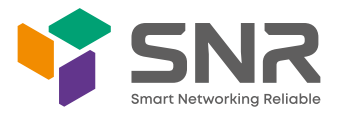

## **Краткое руководство по установке коммутатора**

Краткое руководство описывает процесс установки коммутатора, включая базовое описание продукта, начальные шаги по монтажу и т.д.

# **1. Описание передней и задней панели коммутатора**

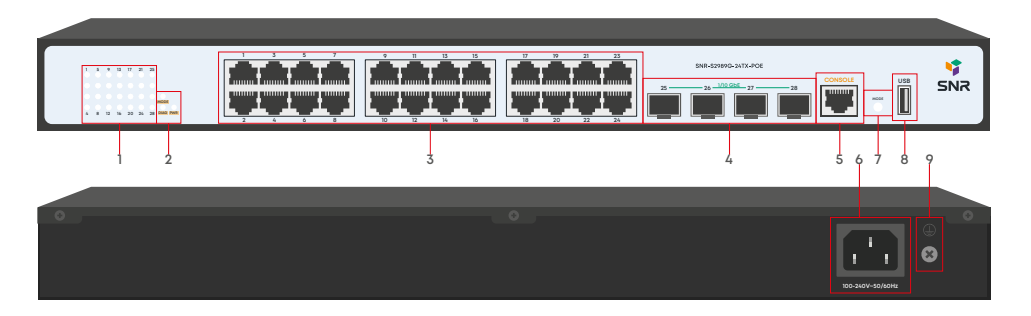

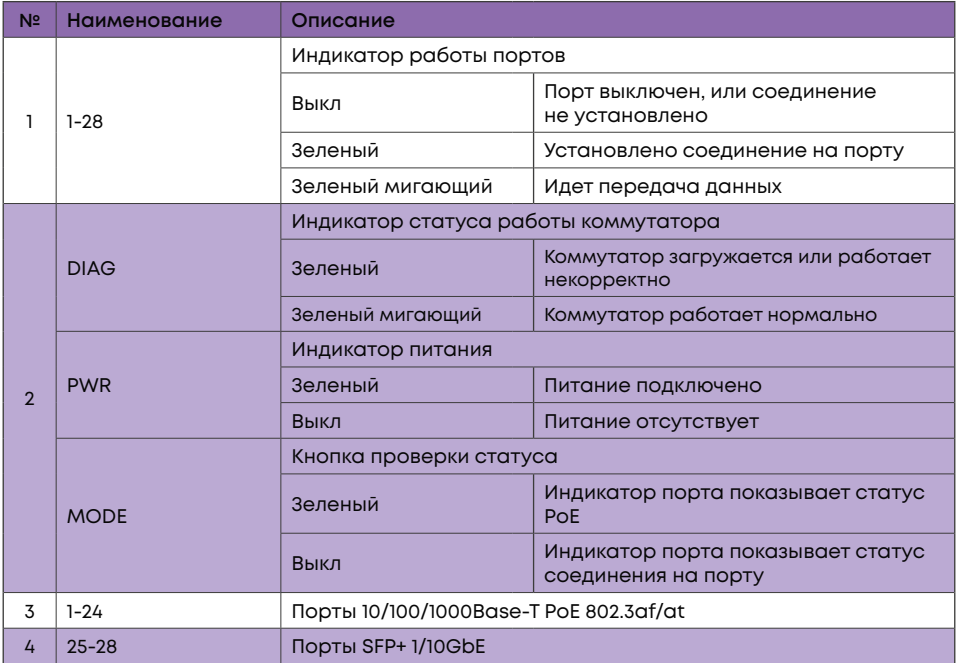

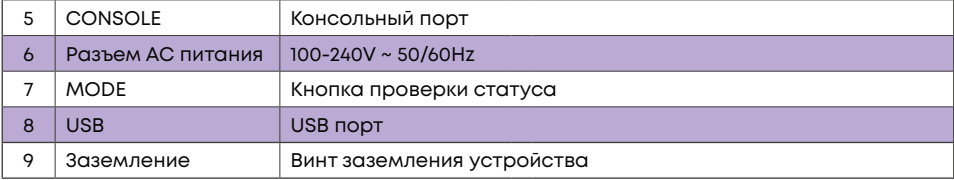

## **2. Установка и подключение**

Перед началом монтажа обеспечьте защиту от статического электричества, используйте антистатические перчатки или браслет.

# **2.1 Установка коммутатора в 19" шкаф**

Прикрепите к коммутатору кронштейны для установки в стойку.

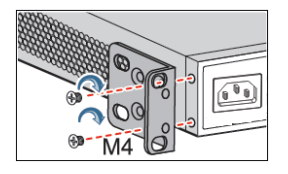

Прикрутите винты и установите устройство в стойку. Внимание: оставляйте промежутки между оборудованием не менее 1 U для теплоотвода.

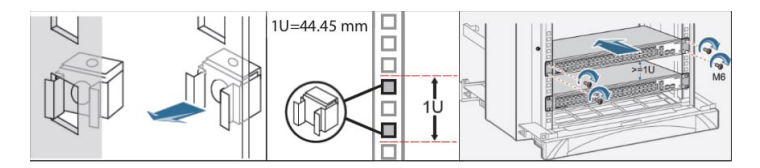

## **2.2 Установка коммутатора на столе**

Прикрепите резиновые ножки и установите устройство на стол.

# 2.3 Подключение кабеля заземления и кабеля питания

Подключите кабель заземления к шине заземления с одной стороны и к коммутатору с другой.

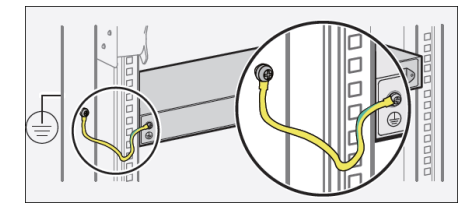

Подключите кабель питания АС к коммутатору.

## 3. Доступ для первоначальной настройки коммутатора

## 3.1 Доступ к коммутатору через консольный порт

Подключите консольный кабель из комплекта с коммутатором к порту Console коммутатора и к RS-232 (COM) порту ПК. Запустите программу эмуляции терминала (Hyperterminal, Putty, Minicom), выберите соответствующий COM-порт и настройте в соответствии с таблицей:

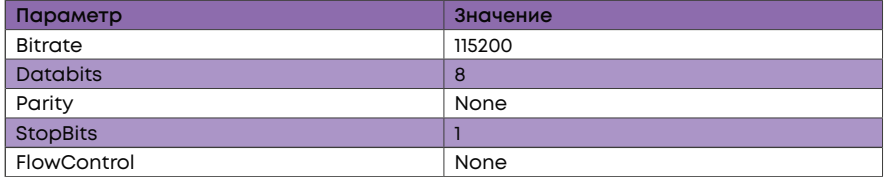

Используйте имя пользователя admin и пароль admin для авторизации на коммутаторе.

### **3.2 Доступ к коммутатору через Ethernet порт**

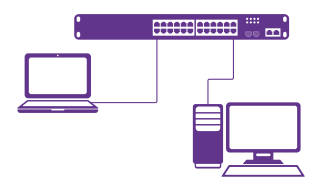

Соедините порт коммутатора с сетевой картой ПК, подключите питание к коммутатору. Настройте на сетевой карте ПК IP-адрес из диапазона 192.168.1.2-254, например 192.168.1.100. Откройте WEB-браузер и введите адрес http://192.168.1.1 для доступа к WEB-интерфейсу, либо подключитесь к IP 192.168.1.1 по протоколу Telnet.

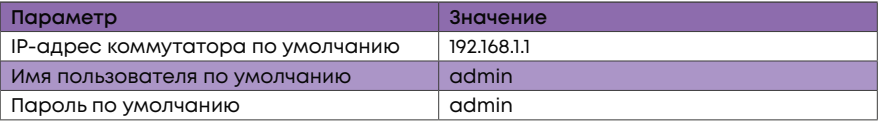

#### **4. Техническая поддержка**

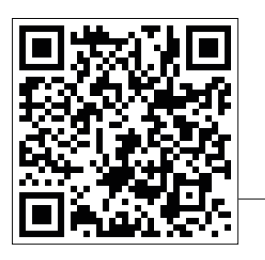

По вопросам гарантийного обслуживания и технической поддержки коммутаторов марки SNR вы можете обратиться:

Портал технической поддержки: **support.nag.ru**

Тел.: **+7 (343) 379-98-38**

Сайт: **snr.systems**

Адреса сервисных центров и полное положение о гарантийном обслуживании расположены на веб-странице:

**http://shop.nag.ru/article/warranty**